vCenter Orchestrator 4.1 vCenter Orchestrator 4.2

This document supports the version of each product listed and supports all subsequent versions until the document is replaced by a new edition. To check for more recent editions of this document, see [http://www.vmware.com/support/pubs.](http://www.vmware.com/support/pubs)

EN-000623-01

## **vm**ware<sup>®</sup>

You can find the most up-to-date technical documentation on the VMware Web site at:

<http://www.vmware.com/support/>

The VMware Web site also provides the latest product updates.

If you have comments about this documentation, submit your feedback to:

[docfeedback@vmware.com](mailto:docfeedback@vmware.com)

Copyright  $^\circ$  2012 VMware, Inc. All rights reserved. This product is protected by U.S. and international copyright and intellectual property laws. VMware products are covered by one or more patents listed at <http://www.vmware.com/go/patents>. VMware is a registered trademark or trademark of VMware, Inc. in the United States and/or other jurisdictions. All other marks and names mentioned herein may be trademarks of their respective companies.

**VMware, Inc.** 3401 Hillview Ave. Palo Alto, CA 94304 www.vmware.com

## **Contents**

[Using the vCenter Orchestrator SOAP Plug-In 5](#page-4-0)

[Updated Information 7](#page-6-0)

**1** [Introduction to the VMware vCenter Orchestrator SOAP Plug-In 9](#page-8-0) Rol[e of vCenter Orchestrator with the SOAP Plug-In 9](#page-8-0) Ins[talling the SOAP Plug-In 9](#page-8-0) SO[AP Plug-In Functional Prerequisites 9](#page-8-0) Ins[tall the SOAP Plug-In 10](#page-9-0)

#### **2** [Using the SOAP Plug-In 11](#page-10-0)

Usi[ng the SOAP Plug-In Inventory 11](#page-10-0) Co[nfiguring the SOAP Plug-In 11](#page-10-0) Co[nfiguration Workflows 11](#page-10-0) Ad[d a SOAP Host 12](#page-11-0) Ge[nerate a New Workflow from a SOAP Operation 13](#page-12-0) Tes[t a Custom-Generated Workflow 13](#page-12-0) Inv[oke a SOAP Operation 14](#page-13-0) Ex[porting and Importing SOAP Configuration 14](#page-13-0) Ex[port SOAP Configuration as a Package 14](#page-13-0) Im[port SOAP Configuration from a Package 15](#page-14-0)

- **3** [SOAP Plug-In Scripting API 17](#page-16-0)
	- Ac[cess the SOAP Plug-In API 17](#page-16-0) SO[AP Plug-In API Classes 17](#page-16-0) SO[APAuthentication Class 17](#page-16-0) SO[APAuthenticationManager Class 18](#page-17-0) SO[APDynamicInParameter Class 18](#page-17-0) SO[APDynamicOutParameter Class 18](#page-17-0) SO[APHost Class 18](#page-17-0) SO[APHostManager Class 19](#page-18-0) SO[APHostValidator Class 19](#page-18-0) SO[APInterceptor Class 19](#page-18-0) SO[APOperation Class 20](#page-19-0) SO[APRequest Class 20](#page-19-0) SO[APResponse Class 21](#page-20-0)

[Index 23](#page-22-0)

<span id="page-4-0"></span>*Using the vCenter Orchestrator SOAP Plug-In* provides information and instructions about configuring and using the VMware® vCenter Orchestrator SOAP plug-in.

## **Intended Audience**

This information is intended for anyone who is installing and configuring the plug-in, using the API of the plug-in, and using the workflow library. *Using the vCenter Orchestrator SOAP Plug-In* is written for experienced users who are familiar with virtual machine technology, with Orchestrator workflow development, and with SOAP.

For more information about Orchestrator, see [http://www.vmware.com/support/pubs/orchestrator\\_pubs.html](http://www.vmware.com/support/pubs/orchestrator_pubs.html).

# <span id="page-6-0"></span>**Updated Information**

*Using the vCenter Orchestrator SOAP Plug-In* is updated with each release of the product or when necessary.

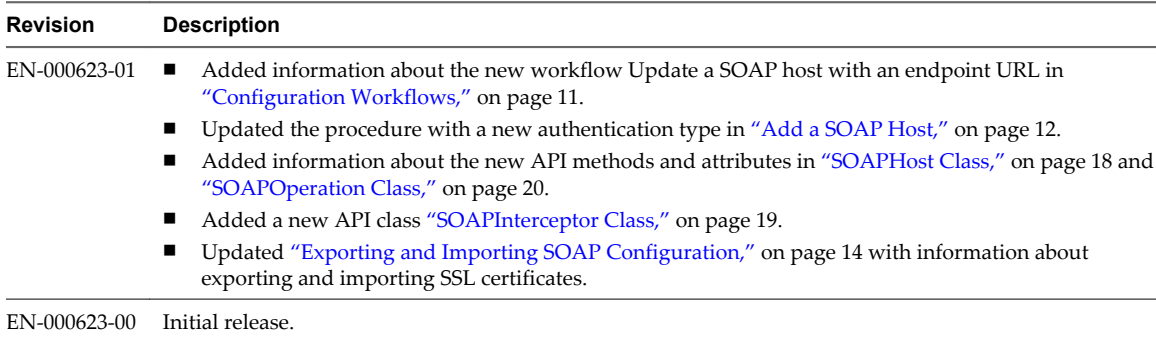

This table provides the update history of *Using the vCenter Orchestrator SOAP Plug-In*.

# <span id="page-8-0"></span>**Introduction to the VMware vCenter** Introduction to the VMware vCenter<br>Orchestrator SOAP Plug-In<br>————————————————————

The SOAP plug-in allows you to manage SOAP Web services by providing interaction between vCenter Orchestrator and SOAP hosts. You can define SOAP services as inventory objects by running configuration workflows, and perform SOAP operations on the defined objects.

The plug-in contains a set of standard workflows related to managing SOAP hosts and invoking SOAP operations. You can also generate custom workflows to automate tasks in a SOAP environment.

This chapter includes the following topics:

- "Role of vCenter Orchestrator with the SOAP Plug-In," on page 9
- "Installing the SOAP Plug-In," on page  $9$

## **Role of vCenter Orchestrator with the SOAP Plug-In**

You must use the Orchestrator configuration interface to install the SOAP plug-in. You use the Orchestrator client to run and create workflows and access the plug-in API.

The SOAP plug-in is powered by vCenter Orchestrator. Orchestrator is a development and process-automation platform that provides a library of extensible workflows to manage the VMware vCenter infrastructure and other technologies.

Orchestrator allows integration with management and administration solutions through its open plug-in architecture. SOAP is one example of a protocol that you can integrate with Orchestrator by using plug-ins.

## **Installing the SOAP Plug-In**

You must use the Orchestrator configuration interface to install the SOAP plug-in.

#### **SOAP Plug-In Functional Prerequisites**

To be able to install and use the SOAP plug-in, your system must meet the following functional prerequisites.

#### **vCenter Orchestrator**

Verify that you have a running instance of Orchestrator. You can log in to the Orchestrator configuration interface at http://*orchestrator\_server*:8282. Version 1.0.1 of the plug-in works with vCenter Orchestrator 4.1 and 4.2.

For information about setting up Orchestrator, see the *vCenter Orchestrator Installation and Configuration Guide*.

## <span id="page-9-0"></span>**SOAP**

Verify that you have access to a SOAP host. The plug-in supports SOAP Version 1.1 and 1.2, and WSDL 1.1 and 2.0.

## **Install the SOAP Plug-In**

To be able to use the SOAP plug-in, you must download the .vmoapp file containing the plug-in and install it using the Orchestrator configuration interface.

#### **Prerequisites**

- n Verify that you are logged in to the Orchestrator configuration interface at http://*orchestrator\_server*:8282.
- $\blacksquare$  Verify that you have downloaded the .vmoapp file from [http://www.vmware.com/products/datacenter-virtualization/vcenter-orchestrator/plugins.html.](http://www.vmware.com/products/datacenter-virtualization/vcenter-orchestrator/plugins.html)

#### **Procedure**

- 1 On the **General** tab, click **Install Application**.
- 2 Upload the SOAP plug-in.
	- a Click the magnifying glass icon.
	- b Select the .vmoapp file to install.
	- c Click **Open**.
	- d Click **Install**.

The SOAP plug-in tab appears in the Orchestrator configuration interface.

3 On the **Startup Options** tab, click **Restart service** to complete the plug-in installation.

# <span id="page-10-0"></span>**Using the SOAP Plug-In 2**

The SOAP plug-in workflow library contains workflows that allow you to manage SOAP hosts and run custom SOAP operations.

This chapter includes the following topics:

- "Using the SOAP Plug-In Inventory," on page 11
- "Configuring the SOAP Plug-In," on page 11
- ["Generate a New Workflow from a SOAP Operation," on page 13](#page-12-0)
- *"Invoke a SOAP Operation,"* on page 14
- ["Exporting and Importing SOAP Configuration," on page 14](#page-13-0)

## **Using the SOAP Plug-In Inventory**

The SOAP plug-in exposes all objects in the connected SOAP hosts in the **Inventory** view. You can use the **Inventory** view to add authorization elements or to run workflows on SOAP objects.

You can enable the **Use contextual menu in inventory** option to display the workflows that are available for an inventory object. When the option is enabled and you right-click an object in the Orchestrator inventory, all available workflows for the object are displayed.

## **Configuring the SOAP Plug-In**

You must use the Orchestrator client to configure the SOAP plug-in.

## **Configuration Workflows**

The Configuration workflow category contains workflows that allow you to manage SOAP hosts.

You can access these workflows from **Library > SOAP > Configuration** on the **Workflows** view in the Orchestrator client.

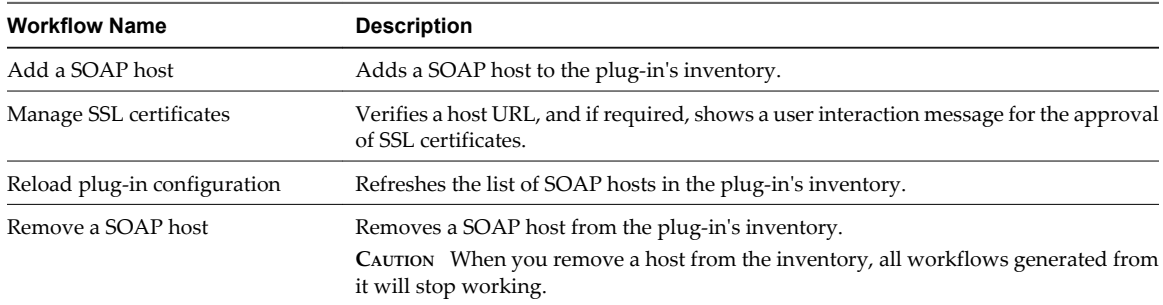

<span id="page-11-0"></span>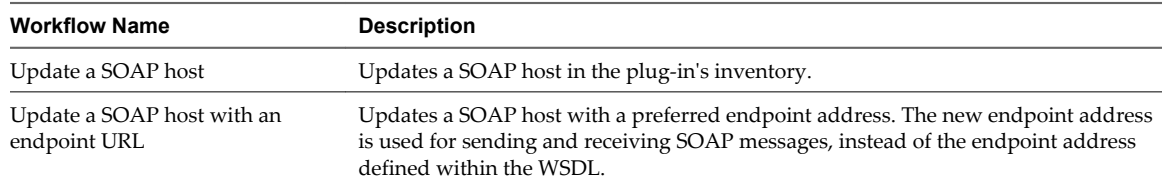

## **Add a SOAP Host**

You can run a workflow to add a SOAP host and configure the host connection parameters.

#### **Procedure**

- 1 Log in to the Orchestrator client as an administrator.
- 2 Click the **Workflows** view in the Orchestrator client.
- 3 In the workflows hierarchical list, select **Library > SOAP > Configuration** and navigate to the **Add a SOAP** host workflow.
- 4 Right-click the **Add a SOAP** host workflow and select **Start workflow**.
- 5 In the **Name** text box, type the name of the host.
- 6 Select whether to provide the WSDL content as text.

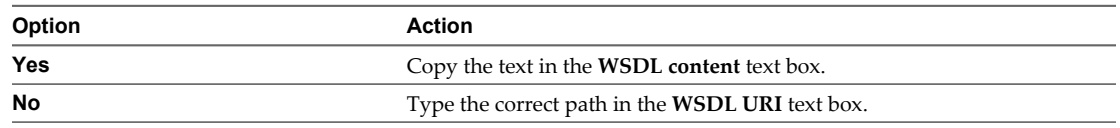

7 In the **Connection timeout** text box, specify the number of seconds before a connection times out.

8 In the **Request timeout** text box, specify the number of seconds before a request times out.

9 Select the authentication type.

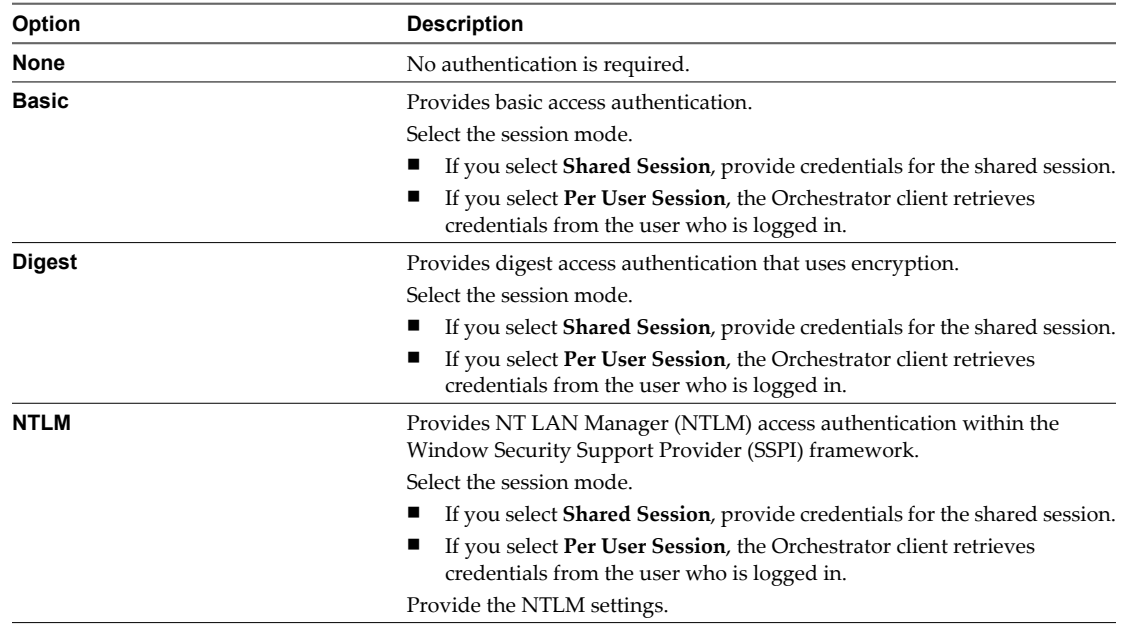

10 Click **Submit** to run the workflow.

After the workflow runs successfully, the SOAP host appears in the **Inventory** view.

#### <span id="page-12-0"></span>**What to do next**

You can explore the SOAP host objects and run workflows on them from the **Inventory** view.

## **Generate a New Workflow from a SOAP Operation**

You can create a custom workflow from a SOAP operation.

You can integrate custom-generated workflows into high-level workflows. For more information about workflow development, see the *vCenter Orchestrator Developer's Guide*.

#### **Prerequisites**

- Verify that you are logged in to the Orchestrator client as an administrator.
- n Verify that you have a connection to a SOAP host from the **Inventory** view.

#### **Procedure**

- 1 Click the **Workflows** view in the Orchestrator client.
- 2 In the workflows hierarchical list, select **Library > SOAP** to navigate to the Generate a new workflow from a SOAP operation workflow.
- 3 Right-click the Generate a new workflow from a SOAP operation workflow and select **Start workflow**.
- 4 Select the SOAP operation from the list of available operations.
- 5 In the **Name** text box, type the name of the workflow to generate.
- 6 Select the workflow folder in which to generate the new workflow.

You can select any existing folder from the workflow library.

7 Click **Submit** to run the workflow.

#### **What to do next**

You can test the generated workflow.

#### **Test a Custom-Generated Workflow**

You can run a custom workflow generated from a SOAP operation to get the output parameters of the operation.

#### **Prerequisites**

- Verify that you are logged in to the Orchestrator client as an administrator.
- n Verify that you have a connection to a SOAP host from the **Inventory** view.

#### **Procedure**

- 1 Click the **Workflows** view in the Orchestrator client.
- 2 Navigate to the workflow location.
- 3 Right-click the custom workflow and select **Start workflow**.
- 4 Provide the input parameters that the SOAP operation requires.
- 5 Click **Submit** to run the workflow.
- 6 (Optional) In the **Logs** tab, review the list of available output parameters.

## <span id="page-13-0"></span>**Invoke a SOAP Operation**

You can call a SOAP operation directly, without generating a new workflow.

#### **Prerequisites**

- Verify that you are logged in to the Orchestrator client as an administrator.
- n Verify that you have a connection to a SOAP host from the **Inventory** view.

#### **Procedure**

- 1 Click the **Workflows** view in the Orchestrator client.
- 2 In the workflows hierarchical list, select **Library > SOAP** and navigate to the Invoke a SOAP operation workflow.
- 3 Right-click the Invoke a SOAP operation workflow and select **Start workflow**.
- 4 Select the SOAP operation from the list of available operations.
- 5 Provide the input parameters that the SOAP operation requires.
- 6 Click **Submit** to run the workflow.
- 7 (Optional) In the **Logs** tab, review the list of available output parameters.

## **Exporting and Importing SOAP Configuration**

You can transfer the configuration of the SOAP plug-in from one Orchestrator instance to another by creating a configuration package. You can export all plug-in elements, such as hosts and custom workflows, or export a selection of elements.

You cannot update existing SOAP hosts by importing a configuration package. If you want to import a new version of a host, you must remove the existing host and all elements related to it. You can back up the existing host by exporting it as a package.

**NOTE** You can transfer only the plug-in configuration. The SSL certificates of the hosts are not transferred. You can import the SSL certificates manually by starting an update workflow on the host. This starts the certificate import on the new Orchestrator instance.

If a configuration package contains a SOAP host that has the same name as an existing host, but has different content, you should rename the existing host before importing the package.

## **Export SOAP Configuration as a Package**

You can export elements of the SOAP plug-in configuration as an Orchestrator package.

#### **Prerequisites**

Verify that you are logged in to the Orchestrator client as an administrator.

#### **Procedure**

- 1 Click the **Packages** view in the Orchestrator client.
- 2 From the **Packages** drop-down menu, select **Add package**.
- 3 Type the name of the package and click **Ok**.
- 4 Right-click the package that you added and select **Edit**.

<span id="page-14-0"></span>5 From the **Resources** tab, select **Insert Resource Element (tree browsing)**.

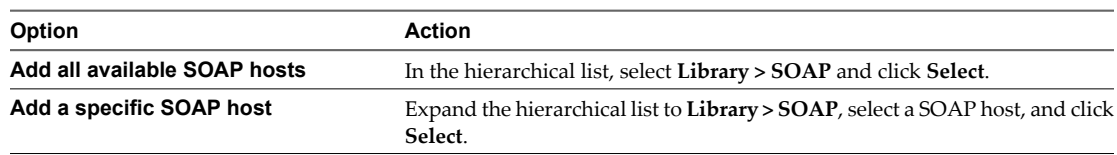

- 6 (Optional) From the **Workflows** tab, add custom SOAP plug-in workflows.
- 7 (Optional) From the **General** tab, provide a description of the package.
- 8 Click **Save and close**.
- 9 Right-click the edited package and select **Export package**.
- 10 Type the file name, select a location, and click **Save**.

#### **Import SOAP Configuration from a Package**

You can import elements of the SOAP plug-in configuration from an Orchestrator package.

#### **Prerequisites**

- Verify that you are logged in to the Orchestrator client as an administrator.
- Verify that the SOAP plug-in is installed on the Orchestrator instance.

#### **Procedure**

- 1 Click the **Packages** view in the Orchestrator client.
- 2 From the **Packages** drop-down menu, select **Import package**.
- 3 Browse to select the package to import and click **Open**.

Certificate information about the exporter appears.

4 Review the package import details and select **Import** or **Import and trust provider**.

The **Import package** view appears. If the version of the imported package element is later than the server version, the system selects the element for import.

5 Click **Import checked elements**.

The imported package appears in the list of packages.

- 6 Click the **Workflows** view in the Orchestrator client.
- 7 In the workflows hierarchical list, select **Library > SOAP > Configuration** to navigate to the Reload plugin configuration workflow.
- 8 Right-click the Reload plug-in configuration workflow and select **Start workflow** to refresh the list of SOAP hosts.

The imported SOAP hosts appear in the **Inventory** view.

# <span id="page-16-0"></span>**SOAP Plug-In Scripting API 33**

The SOAP plug-in scripting API contains classes, with their respective attributes and methods, that allow interaction between vCenter Orchestrator and SOAP hosts. You can use the API to develop custom workflows that interact with SOAP hosts.

This chapter includes the following topics:

- "Access the SOAP Plug-In API," on page 17
- "SOAP Plug-In API Classes," on page 17

## **Access the SOAP Plug-In API**

Orchestrator provides an API Explorer to allow you to search the SOAP plug-in API and see the documentation for JavaScript objects that you can use in scripted elements.

#### **Procedure**

- 1 Log in to the Orchestrator client as an administrator.
- 2 Access the API Explorer from either the Orchestrator client or from the **Scripting** tabs of the workflow, policy, and action editors.
	- To access the API Explorer from the Orchestrator client, click **Tools > API Explorer** in the Orchestrator client toolbar.
	- n To access the API Explorer from the **Scripting** tabs of the workflow, policy, and action editors, click **Search API** on the left.
- 3 To expand the hierarchical list of SOAP plug-in API objects, double-click the **SOAP** module in the left pane.

#### **What to do next**

You can copy code from API elements and paste it into scripting boxes. For more information about API scripting, see the *vCenter Orchestrator Developer's Guide*.

## **SOAP Plug-In API Classes**

The SOAP plug-in exposes JavaScript API classes related to SOAP object management.

## **SOAPAuthentication Class**

The SOAPAuthentication class contains attributes and methods related to authentication information for a SOAP host.

The SOAPAuthentication class defines the following attributes.

<span id="page-17-0"></span>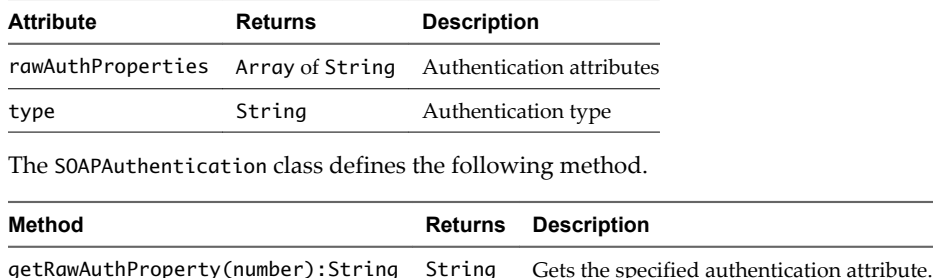

## **SOAPAuthenticationManager Class**

The SOAPAuthenticationManager class contains methods related to managing SOAP host authentication objects.

The SOAPAuthenticationManager class defines the following methods.

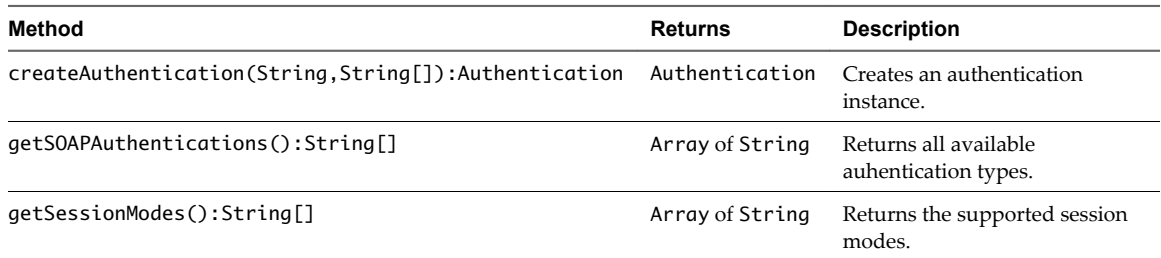

## **SOAPDynamicInParameter Class**

The SOAPDynamicInParameter class represents a dynamic input-parameter object to be used from scripting.

## **SOAPDynamicOutParameter Class**

The SOAPDynamicOutParameter class represents a dynamic output-parameter object to be used from scripting.

## **SOAPHost Class**

The SOAPHost class contains attributes and methods related to the representation of an external system as a Web service interface.

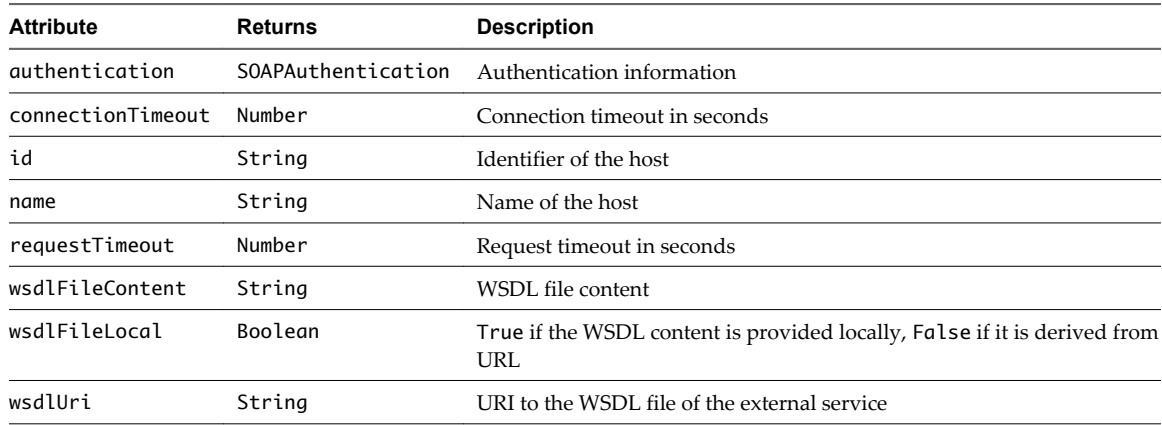

The SOAPHost class defines the following attributes.

The SOAPHost class defines the following methods.

<span id="page-18-0"></span>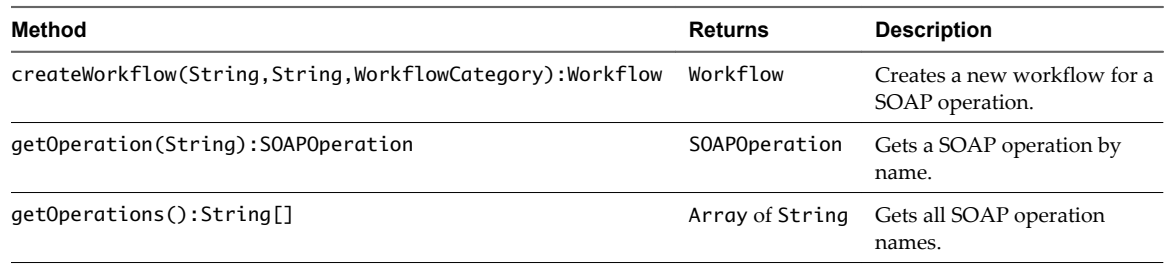

## **SOAPHostManager Class**

The SOAPHostManager class contains methods related to CRUD operations for SOAP hosts.

The SOAPHostManager class defines the following methods.

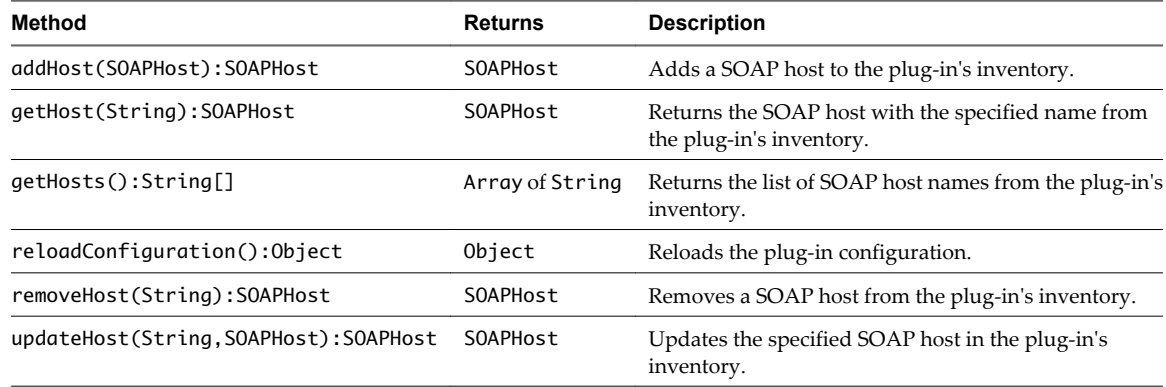

## **SOAPHostValidator Class**

The SOAPHostValidator class contains attributes and methods related to URL validation.

The SOAPHostValidator class defines the following attribute.

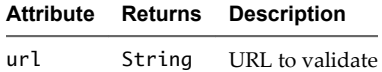

The SOAPHostValidator class defines the following methods.

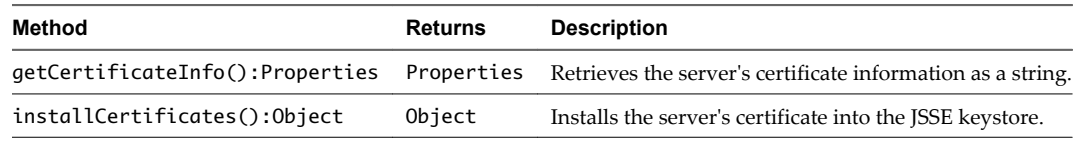

## **SOAPInterceptor Class**

The SOAPInterceptor class contains attributes and methods related to JavaScript handler functions that intercept SOAP requests and SOAP responses.

The SOAPInterceptor class defines the following methods.

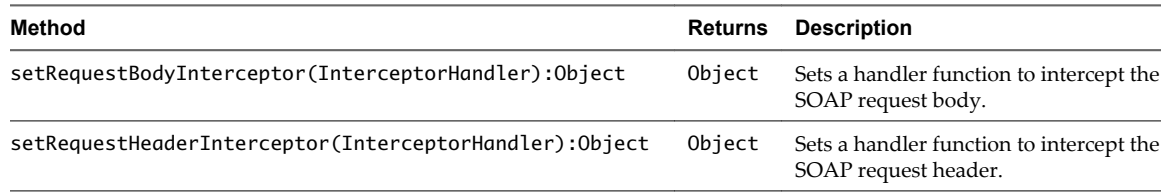

<span id="page-19-0"></span>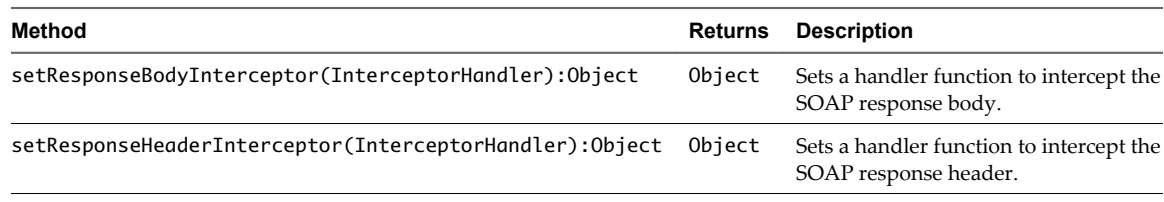

## **SOAPOperation Class**

The SOAPOperation class contains attributes and methods related to generating SOAP operation templates from WSDL definition.

The SOAPOperation class defines the following attribute.

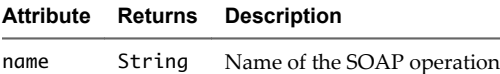

The SOAPOperation class defines the following methods.

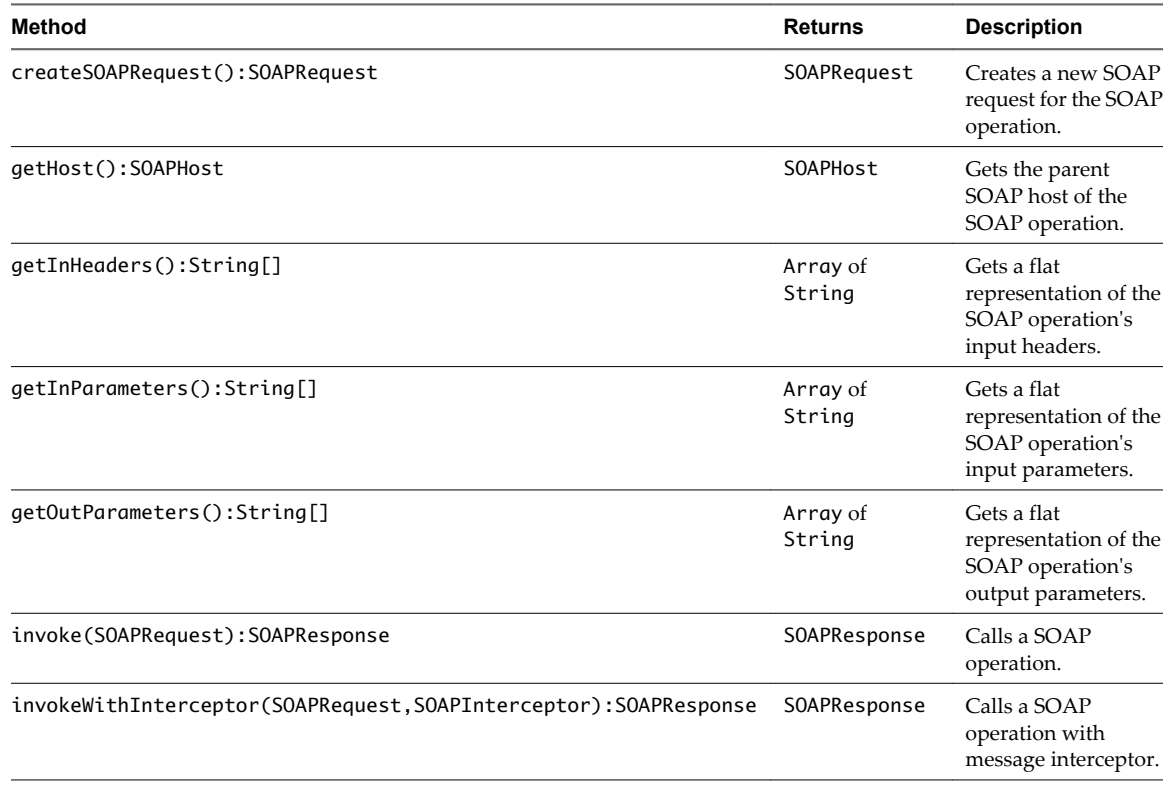

## **SOAPRequest Class**

The SOAPRequest class contains methods related to passing a SOAP request when a SOAP operation is called.

The SOAPRequest class defines the following methods.

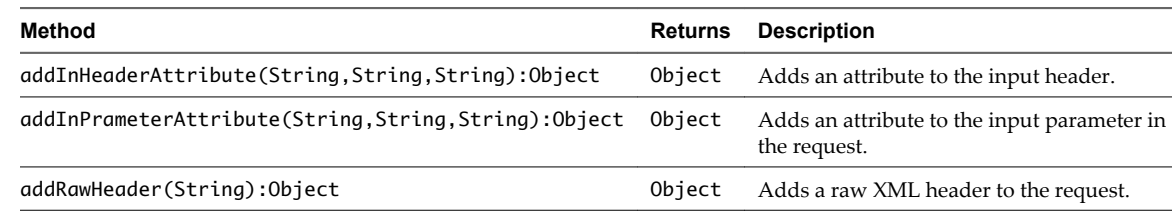

<span id="page-20-0"></span>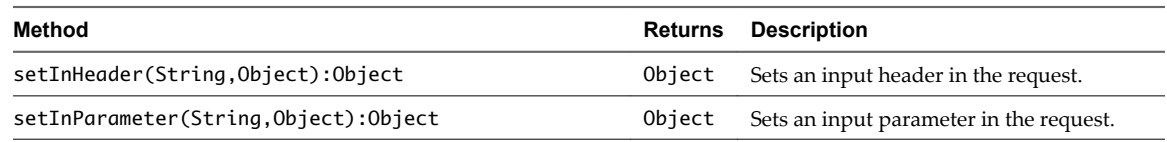

## **SOAPResponse Class**

The SOAPResponse class contains methods related to receiving a SOAP response when a SOAP operation is called.

The SOAPResponse class defines the following methods.

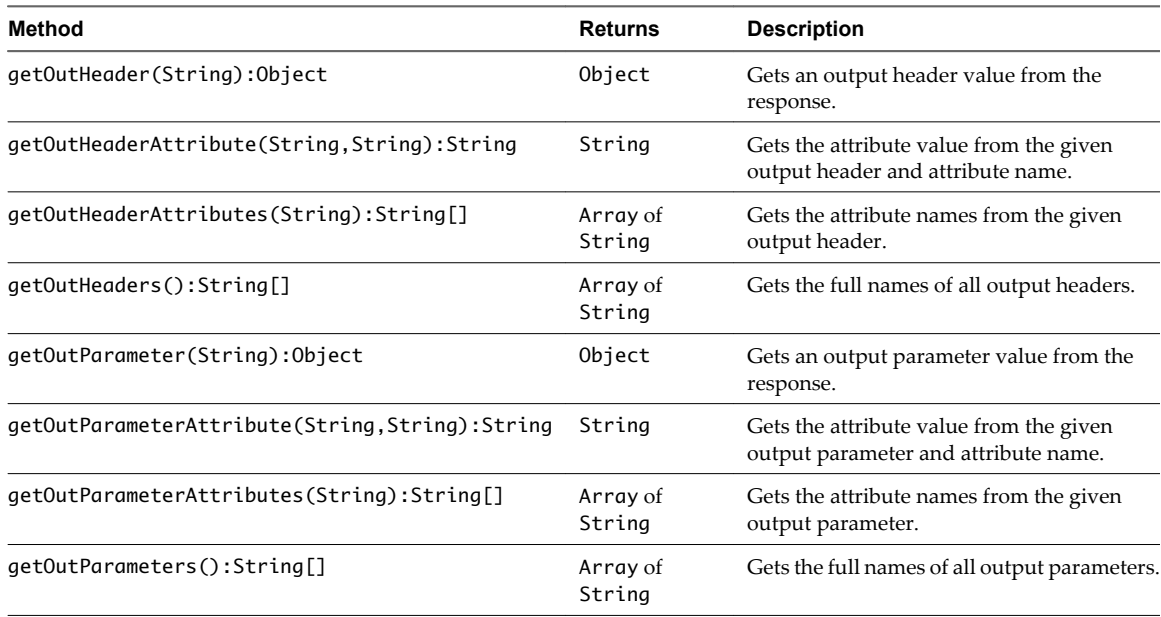

## <span id="page-22-0"></span>**Index**

## **A**

adding a SOAP host **[12](#page-11-0)** API access **[17](#page-16-0)** API classes SOAPAuthentication class **[17](#page-16-0)** SOAPAuthenticationManager class **[18](#page-17-0)** SOAPDynamicInParameter class **[18](#page-17-0)** SOAPDynamicOutParameter class **[18](#page-17-0)** SOAPHost class **[18](#page-17-0)** SOAPHostManager class **[19](#page-18-0)** SOAPHostValidator class **[19](#page-18-0)** SOAPInterceptor class **[19](#page-18-0)** SOAPOperation class **[20](#page-19-0)** SOAPRequest class **[20](#page-19-0)** SOAPResponse class **[21](#page-20-0)** audience **[5](#page-4-0)**

## **C**

configuration exporting **[14](#page-13-0)** importing **[15](#page-14-0)** configuration transfer **[14](#page-13-0)** configuration workflows **[11](#page-10-0)**

## **F**

functional prerequisites **[9](#page-8-0)**

## **I**

installation **[9](#page-8-0)** installation process **[10](#page-9-0)** introduction **[9](#page-8-0)** Inventory **[11](#page-10-0)**

## **O**

Orchestrator **[9](#page-8-0)**

## **S**

scripting API **[17](#page-16-0)**

## **U**

updated information **[7](#page-6-0)** usage **[11](#page-10-0)**

## **W**

workflow library **[11](#page-10-0)** workflows configuration **[11](#page-10-0)** Generate a new workflow from a SOAP operation **[13](#page-12-0)** Invoke a SOAP operation **[14](#page-13-0)** testing a custom generated workflow **[13](#page-12-0)**